## **Boletim Técnico**

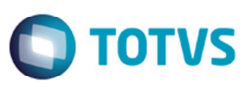

## **Alteração na Simulação de Frete com Documentos sem Romaneio de Carga**

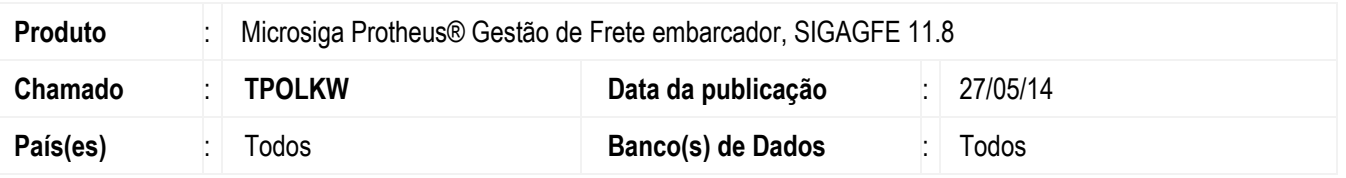

Efetuada a alteração no programa Comparativo de Fretes (**GFEX061**), para não exibir a mensagem de inconsistência ao realizar a simulação com documento de carga não vinculado a nenhum romaneio.

Para viabilizar essa melhoria, é necessário aplicar o pacote de atualizações (*Patch*) deste chamado.

## **Procedimento para Utilização**

- 1. Em **Gestão de Frete Embarcador** (**SIGAGFE**) acesse **Atualizações** > **Movimentação** > **Cálculo de Frete** > **Comparar Frete**.
- 2. Informe os dados necessários.
- 3. Em **Ações Relacionadas** selecione a opção **Carregar**.
- 4. Selecione um documento de carga que não esteja vinculado a um romaneio.
- 5. Acione o botão **Simular**.

## **Informações Técnicas**

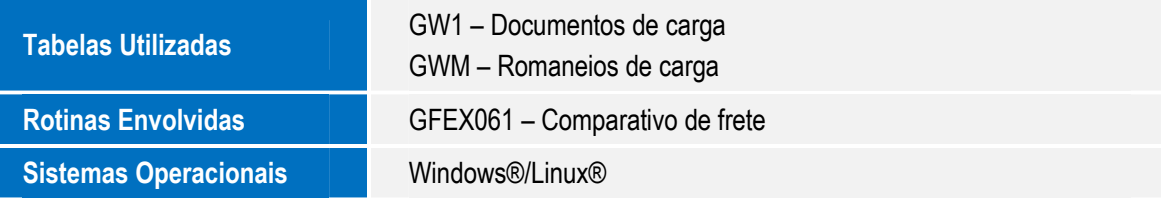

.<br>ම

 $\bullet$